# **Tipps & Tricks**<br>**BlackBerry Bold** 9780

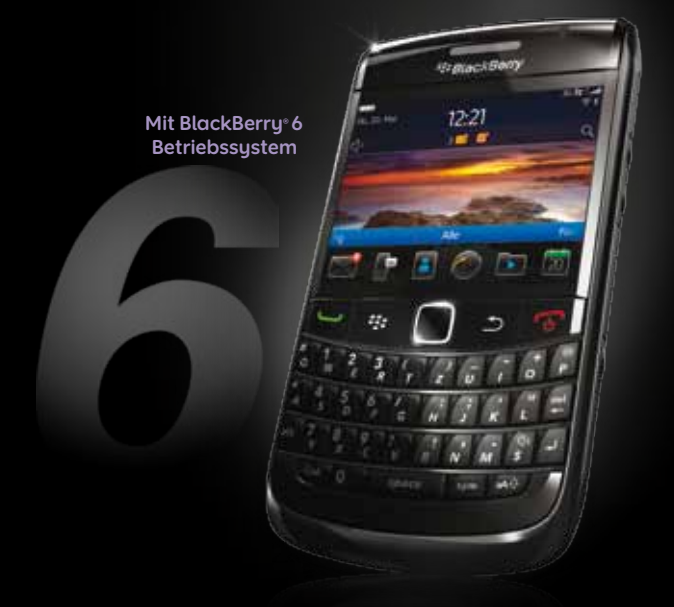

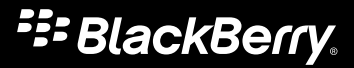

# **Das BlackBerry® Bold™ 9780 Smartphone im Überblick.**

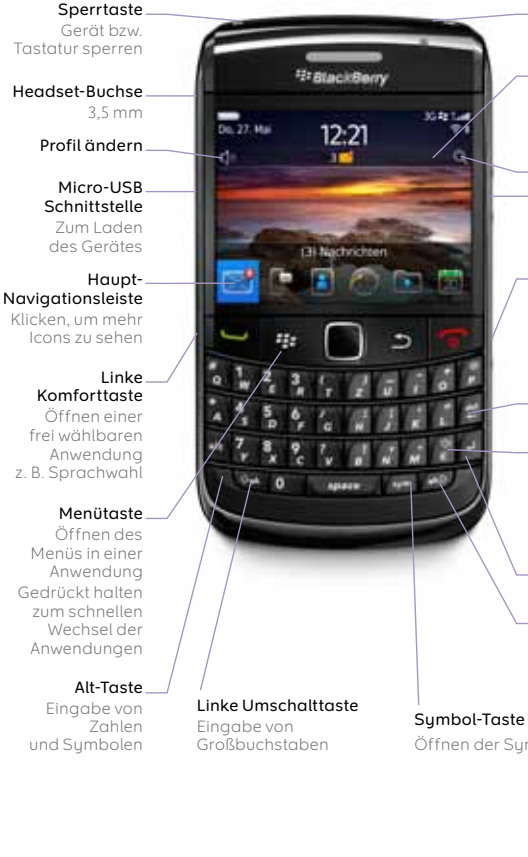

### **Stummschalt-Taste**

Anruf stumm schalten

#### **Direktzugang** zu verschiedenen Anwendungen wie z.B. Nachrichten

#### **Universalsuche Lautstärke-Tasten** Einstellen der Lautstärke

#### **Rechte Komforttaste**

Öffnen einer frei wählbaren Anwendung z.B. Kamera

#### **Löschen-Taste**

#### **Lautsprecher-Taste**

Ein- und Ausschalten – auch während eines Telefonates

#### **Enter-Taste**

**Rechte Umschalttaste** Eingabe von Großbuchstaben

Öffnen der Symbolliste

### **5.0 Megapixel-Kamera** Autofokus und 2-facher Zoom Videoaufzeichnung

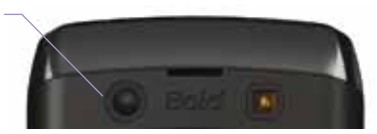

### **Escape-Taste**

Zurück

### **Senden-Taste**

Tätigen eines Anrufs

Annehmen eines Anrufs

Wählen einer markierten Nummer

### **Trackpad** Zur Navigation Finger

நி

über das Trackpad bewegen Zum Öffnen drücken

465

### **Ein-/Aus-Taste**

Anruf beenden Gerät ein-/ ausschalten Zurück zur Startseite

# **Nützliche Tastenkombinationen**

**Tastenkombinationen sparen Zeit, denn damit können Sie häufig genutzte Funktionen schneller ausführen.**

# **Tastenkombinationen zur Navigation**

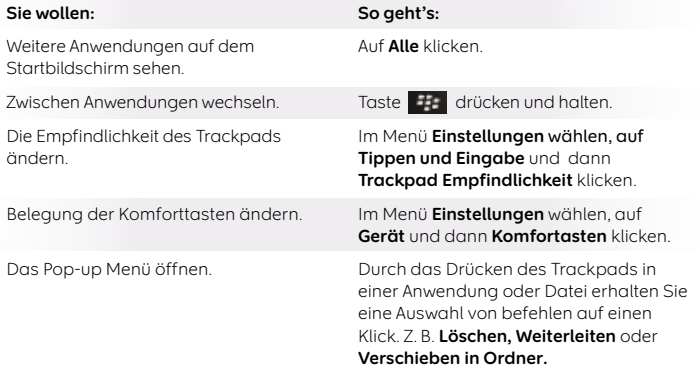

# **Tastenkombinationen zum Telefonieren**

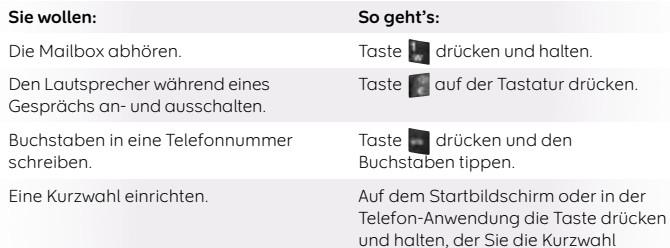

zuordnen möchten.

# **Tastenkombinationen für Nachrichten**

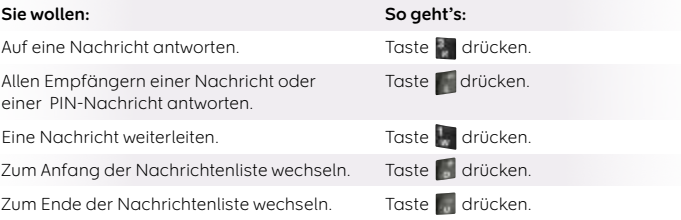

# **Tastenkombinationen für Kamera, Video und Musik**

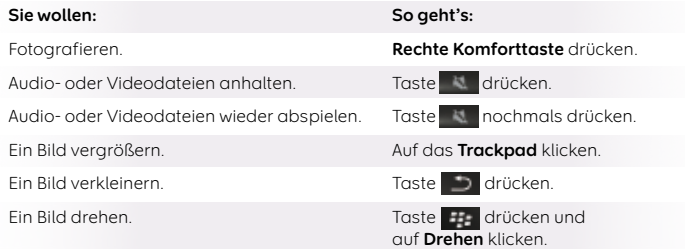

# **Einfach nur besser. Das neue BlackBerry® 6 Betriebssystem.**

**BlackBerry® 6 macht es noch einfacher, seiner Intuition zu folgen.**

Bleiben Sie in Verbindung – mit den Menschen und Dingen, die Ihnen am meisten am Herz liegen: navigieren Sie durch das grafische Menü, nutzen Sie Multitasking und bleiben Sie auf allen Ebenen gleichzeitig aktiv und up to date. Der neue Look wird Sie begeistern, die neuen Funktionen werden Sie überzeugen.

### **Alle sozialen Netzwerke auf einen Blick.**

Wenn sich bei Ihren Kontakten und Freunden in Ihren sozialen Netzwerken – wie Twitter®, Facebook®, MySpace oder Xing® – etwas tut, erfahren Sie es in einer übersichtlichen Liste sofort.

- **•** Alle Neuigkeiten übersichtlich gebündelt in dem Menüpunkt **Social Feeds**:
- im **Social Filter** alle Aktualisierungen aus den Sozialen Netzwerken,
- im **RSS Filter** alle Aktualisierungen der abonierten RSS Feeds.
- **•** Kein Abrufen und kein Öffnen der jeweiligen Webseite oder Applikation nötig – die Nachrichten kommen per **Push** direkt auf Ihr BlackBerry® Bold™ 9780.
- **•** Automatischer Übertrag von Bildern und Adressen in Ihre Kontaktdaten.
- Posten von Neuigkeiten auf mehreren Plattformen gleichzeitig: **Multi-Platform-Posting.**

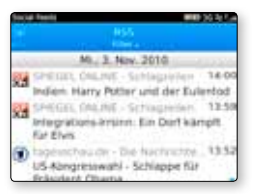

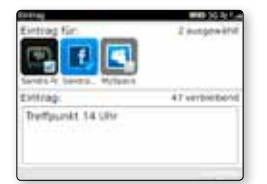

# **Alles finden mit der Universalsuche.**

In welcher E-Mail stand nochmal der Termin für Montag abend? Oder war es ein Kalendereintrag? Oder war es doch ein Tipp im Netz? Das ist mit der Universalsuche schnell herauszufinden. Einfach ein Stichwort auf dem Startbildschirm eingeben.

1. Auf dem Startbildschirm auf **Q** klicken und den Suchbegriff eingeben. Die Universalsuche durchsucht alle Ordner des BlackBerry® Bold™ 9780 Smartphone nach diesem Begriff.

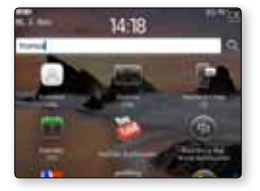

**2.** Die Universalsuche lässt sich auch z. B. auf die Suche nach dem Begriff bei Google oder YouTube erweitern. Hierzu wird einfach auf die gewünschte Quelle geklickt.

# **Schnelle schöne Welt im Netz.**

Auch das Surfen ist einfach, übersichtlich und schnell wie noch nie.

- **•** Mit Multi-Tab-Browsing mehrere Seiten gleichzeitig öffnen und zwischen diesen wechseln.
- **•** Lesezeichen anlegen und die Adressen der Lieblingsseiten immer dabei haben.

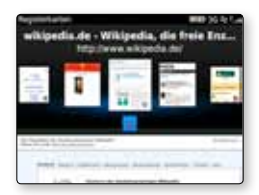

# **Chatten Sie mit dem BlackBerry® Messenger in Echtzeit.**

Egal was Sie gerade machen, egal wo Sie gerade sind – der BlackBerry® Messenger verbindet Sie mit denen, die Ihnen wichtig sind.

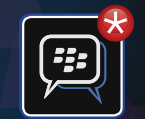

Ob beruflich oder privat, können Sie Nachrichten, Bilder oder Sprachnotizen schnell und einfach mit anderen teilen. Sie können nach Ihren persönlichen Bedürfnissen und Interessen verschiedene Gruppen bilden, einen Kalender teilen und mit allen ohne Zeitverzögerung in Echtzeit chatten.<sup>2,3</sup>

### **Zeigen Sie Ihren Profil-Barcode im Display an.**

Wenn Sie den Barcode für Ihr BlackBerry® Messenger Profil auf Ihrem Gerät anzeigen, können ihn andere einfach scannen und Sie so zu ihrer BlackBerry® Messenger Kontaktliste hinzufügen.

- **1.** Das **BlackBerry® Messenger** Symbol auf dem Startbildschirm oder im Instant Messaging Ordner anklicken.
- 2. In der Kontaktliste die Taste **die Brunden**.
- **3.** Auf **Mein Profil** klicken.
- **4.** Auf **Meinen Barcode anzeigen** klicken.

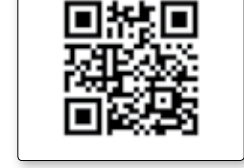

2183410

Was bedeutet das Вагсоде агден

Statusmeldung **DOM** 

**Mein Barcade** 

Lithermationen zu meinem Standort/meiner Zeitzone arusigen

## **Fügen Sie Kontakte durch Scannen des Barcodes hinzu.**

Neue Kontaktinformationen können Sie ganz einfach zu Ihrer BlackBerry® Messenger Kontaktliste hinzufügen, indem Sie den Barcode des neuen Kontakts mit der Kamera Ihres BlackBerry® Smartphones einscannen.

# **Ändern Sie Ihr Anzeigebild und Ihren Anzeigenamen.** Entscheiden Sie selbst, welchen Namen und welches Bild Ihre Kontakte im

BlackBerry® Messenger sehen, wenn Sie Ihnen eine Nachricht senden. Und ändern Sie das Ganze nach Lust und Laune.

- **1.** Kicken Sie das **BlackBerry® Messenger Symbol** auf dem Startbildschirm oder im Instant Messaging Ordner an.
- **2.** Drücken Sie in der Kontaktliste die Taste **.**
- **3.** Klicken Sie auf **Mein Profil.**
- **4.** Wählen Sie aus den folgenden Aktionen:
	- **•** Um das Anzeigebild zu ändern, drücken Sie die Taste **. Het auf Klicken Sie auf Anzeigebild** ändern und dann auf ein Bild. Zentrieren Sie das Bild im Feld gegebenen-

falls. Drücken Sie die Taste **und klicken Sie dann auf Ausschneiden und Speichern.** 

- **•** Um Ihren Anzeigenamen zu ändern, tippen Sie einen neuen Namen ein.
- **5.** Drücken Sie die Taste .
- **6.** Klicken Sie auf **Speichern.**

Weitere nützliche Informationen zum BlackBerry® Messenger finden Sie unter: **www.blackberry.com/de/BBM**

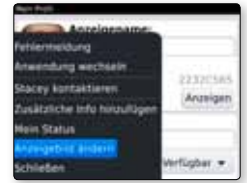

# **Die BlackBerry® App World™**

**In der BlackBerry App World™ erwarten Sie jede Menge tolle Apps für Ihr BlackBerry® Bold™ 9780 Smartphone. Ob Spiele, Social Networking, Online Shopping, Business-Apps – hier finden Sie alles, was Sie interessiert.**

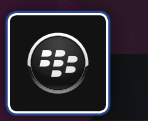

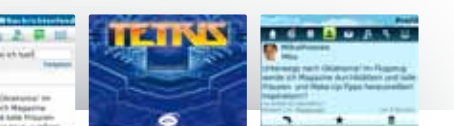

Entdecken Sie die BlackBerry App World mit tausenden von Applikationen aus verschiedenen Kategorien. Bieten Sie auch von unterwegs noch schnell für den Artikel einer laufenden Auktion oder genießen Sie einfach gute Musik. Alles, was Sie interessiert, können Sie auf Ihr Smartphone herunterladen und Sie haben immer alles dabei.

**• Jede Menge Apps.** Neues über Stars und Sternchen, Apps für die aktuellen Börsenkurse, Zeit- und Kostenzähler oder Wetterberichte – all das und noch mehr finden Sie in der BlackBerru® App World.<sup>1,2</sup>

- **• Ihr ganz persönlicher BlackBerry® App World Ordner.** Ob Sie eine App versehentlich gelöscht haben, auf ein neues BlackBerry® Smartphone wechseln oder Speicherplatz für alle Ihre Apps brauchen – von hier aus können Sie alle Anwendungen jederzeit und kostenlos neu installieren.<sup>6,7</sup>
- **• Schneller Download.** In der BlackBerry® App World wird einfach über PayPal™ oder Kreditkarte abgerechnet. So können sie Anwendungen mit ein paar Klicks auswählen und herunterladen.

### **Herunterladen von Anwendungen**

Alle heruntergeladenen Apps werden automatisch auf dem Startbildschirm gespeichert. Um Apps besser zu organisieren, können Sie einen eigenen Ordner für Downloads erstellen oder den Standardordner verwenden. So finden Sie alle Ihre Apps auf einen Klick.

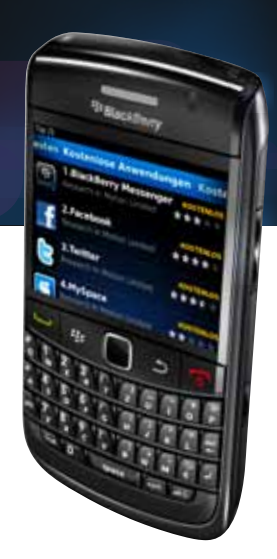

## **Einen Standardordner für Apps auswählen:**

- 1. Im Startbildschirm auf Taste und dann auf Optionen klicken.
- **2.** Auf Ordner **Downloads** klicken.
- **3.** Durch die Liste scrollen und eine Option auswählen.
- **4.** Tastedrücken und auf **Speichern** klicken.

Alle heruntergeladenen Apps werden in dem ausgewählten Standardordner gespeichert.

Hier erfahren Sie mehr und können die BlackBerry® App World™ herunterladen: **www.blackberry.com/de/appworld**

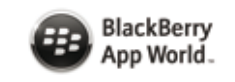

# **Multimedia**

**Mit den Multimedia-Funktionen Ihres BlackBerry® Bold™ 9780 Smartphones kommt garantiert keine Langeweile auf.** 

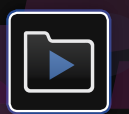

# **BlackBerry® Original Zubehör**

**Machen Sie Ihr BlackBerry® Bold™ 9780 Smartphone reisefertig – mit BlackBerry® Original Zubehör.9**

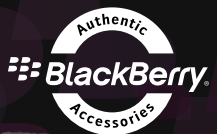

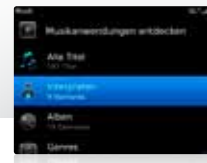

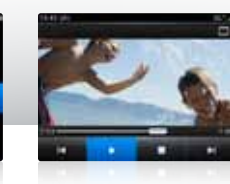

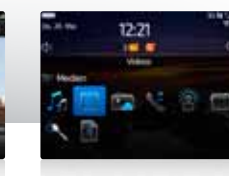

- **• Multimedia Player.** Schauen Sie sich Videos auf dem Bildschirm Ihres Smartphones in brillanter Bildqualität und Farbe an. Hören Sie Ihre Musik in klarem Sound und erstellen Sie sich Wiedergabelisten für jede Gelegenheit.3 Sie können auch Podcasts abonnieren, die sofort auf Ihr BlackBerry® Bold™ 9780 Smartphone gepusht werden, sobald sie erhältlich sind.<sup>1,2</sup>
- **• Erweiterbarer Speicher.** Nehmen Sie alles mit, was Sie lieben. Ihr Smartphone hat dafür eine 2 GB microSD-Karte (im Lieferumfang enthalten) zum Speichern von Musik, Videos, Bildern und Dateien. Wenn Ihre Mediensammlung wächst, tauschen Sie sie einfach gegen eine

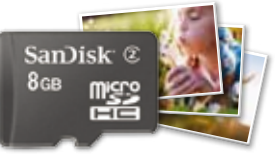

microSD-Karte mit höherer Speicherkapazität aus.8, 10

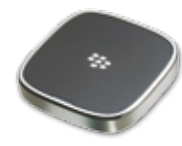

**• Bluetooth® kompatibel.** Mit drahtlosen Bluetooth® Kopfhörern oder Lautsprechern wird das Musikvergnügen grenzenlos. Auch zuhause: verbinden Sie Ihr Smartphone einfach über den BlackBerry® Music Gateway mit Ihrer Stereoanlage und los geht's.5

Hier erfahren Sie mehr und können BlackBerry® Media Sync herunterladen: **www.blackberry.com/multimedia**

- **• Gut angezogen.** BlackBerry® Hüllen, Holster und Skins sind ebenso praktisch wie schick. Es gibt sie in vielen Farben, ihre robuste Oberfläche hält viel aus und innen sind sie schön weich, sodass Ihr Smartphone optimal geschützt ist. Sie können sogar Profile fürs Tragen im Holster einrichten, damit Sie keine Anrufe und Nachrichten verpassen.
- **• Hören und gehört werden.** Die leichten, bequemen BlackBerry® Stereo-Headsets und drahtlosen Bluetooth-Headsets haben eine überragende Klangqualität, die sogar Hintergrundgeräusche unterdrückt.
- **• Immer voll aufgeladen.** Mit BlackBerry® Ladegeräten ist Ihr Smartphone immer einsatzbereit. Denn wie es gerade am besten passt, können Sie es per Steckdose, Zigarettenanzünder oder über einen USB-Anschluss an Ihrem Desktop aufladen.

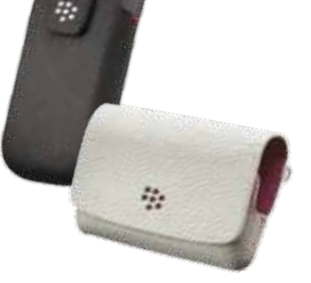

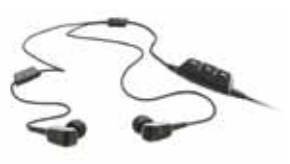

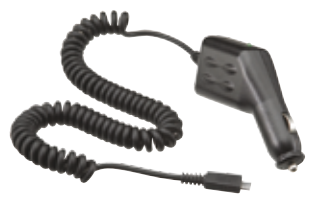

Mehr Informationen über BlackBerry® Original-Zubehör finden Sie unter: **www.blackberry.com/de/bold9780**

# **Individualisierung**

**Das BlackBerry® Bold™ 9780 Smartphone wurde entwickelt, um Ihren Anforderungen gerecht zu werden. Sie können Ihr Smartphone ganz einfach nach Ihrem persönlichen Geschmack anpassen.**

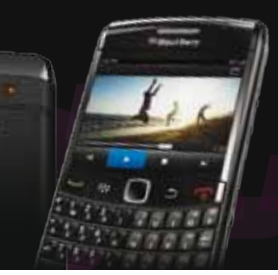

# **Das Hintergrundbild ändern.**

Geben Sie dem Startbildschirm Ihres Smartphones einen ganz individuellen Look und wählen Sie einfach Ihr persönliches Lieblings-Hintergrundbild aus.

- **1.** Drücken Sie auf dem Startbildschirm die Taste und wählen Sie **Optionen.**
- **2.** Klicken Sie auf **Hintergrundbild ändern.**
- **3.** Zum Auswählen klicken Sie auf Bild aus: **Bilderbibilothek, Hintergrundbilder oder Kamerabilder.**
- 4. Drücken Sie Taste **Fig.** und klicken Sie auf **Als Hintergrundbild festlegen.**

Um das Bild von Startbildschirm zu löschen, drücken Sie die Taste **auf dem** Startbildschirm. Klicken Sie auf **Optionen,**  auf **Hintergrundbild löschen** und auf **Ja.**

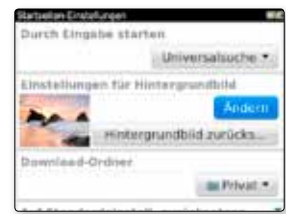

# **Spezifikationen**

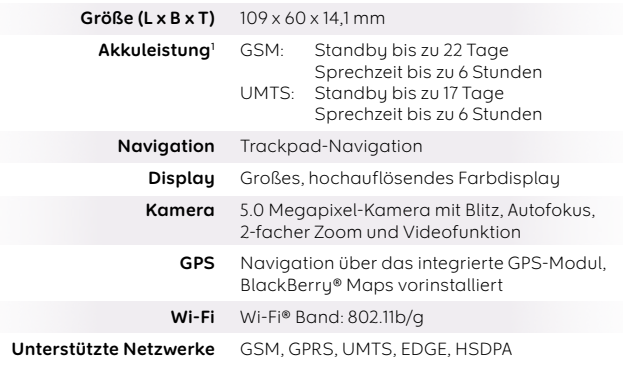

255

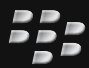

### **Weiterführende Informationen und Tipps zu Ihrem BlackBerry® Bold™ 9780 Smartphone finden Sie unter blackberry.com/de/bold9780**

- 1. Informieren Sie sich bei Ihrem Dienstanbieter über Roaming-Vereinbarungen, Tarifpläne, unterstützte Funktionen und Dienste.
- 2. Erfordert Aktivierung über einen entsprechenden Datentarif.
- 3. Eine vollständige Liste der unterstützten Mediendateiformate finden Sie auf der Website blackberry.com/go/mediailes
- 4. Mac OS X Version 10.5.5 ist erforderlich.
- 5. Erfordert ein Bluetooth® fähiges Gerät mit A2DP-Stereo-Bluetooth-Proil.
- 6. Die im Ordner "My World" gespeicherten Anwendungen können beliebig oft auf dem momentan aktiven BlackBerry® Smartphone installiert werden. Sie können zudem bis zu drei Mal pro Jahr auf ein anderes aktives BlackBerry® Smartphone übertragen werden, ohne dass die Anwendung erneut erworben werden muss. Die unbegrenzte erneute Installation ist nur für ein einziges BlackBerry® Smartphone verfügbar.
- 7. Wenn Sie Anwendungen von Ihrem Ordner "My World" herunterladen, können zusätzliche Netzwerkgebühren entstehen.
- 8. Für das BlackBerry® Bold™ 9780 Smartphone können microSD-Karten verschiedener Größe verwendet werden; der Speicherplatz richtet sich nach der Kapazität der Karte. microSD-Karten sind separat erhältlich.
- 9. Verwenden Sie nur das von Research in Motion (RIM) zugelassene Zubehör. Die Verwendung von Zubehör, das nicht von Research In Motion für BlackBerry® Smartphones zugelassen ist, kann Garantien oder Gewährleistungsansprüche für Ihr BlackBerry® Smartphone außer Kraft setzen und gefährlich sein.
- 10. 1 Gigabyte (GB) = 1 Milliarde Bytes. Teile der angebenen Kapazität werden für Formatierungen und andere Funktionen verwendet und stehen daher nicht vollständig zur Datenspeicherung zur Verfügung.

Informieren Sie sich bei Ihrem Dienstanbieter über Roaming-Vereinbarungen, Tarifpläne, unterstützte Funktionen und Dienste.

Wenn Sie Produkte und Dienste von Drittanbietern abonnieren, erwerben oder verwenden, stimmen Sie folgenden Bedingungen zu: 1. Es unterliegt Ihrer alleinigen Verantwortung, (a) sicherzustellen, dass Ihr Mobilfunkanbieter alle erforderlichen Funktionen unterstützt, (b) alle erforderlichen geistigen Eigentumsrechte und anderen Lizenzen vor der Installation oder Verwendung zu prüfen und zu erwerben sowie die Bedingungen dieser Lizenzen einzuhalten. 2. Derartige Produkte und Dienste werden von RIM ohne Mängelgewähr und ohne ausdrückliche oder implizierte Bedingungen, Billigungen, Garantien, Zusicherungen oder Gewährleistungen jeglicher Art bereitgestellt, und RIM übernimmt in diesem Zusammenhang keine Haftung.

© 2010 Research In Motion Limited. Alle Rechte vorbehalten. BlackBerry®, RIM®, Research In Motion®, SureType®, SurePress™, BBM™ und die zugehörigen Marken, Namen und Logos sind Eigentum von Research In Motion Limited und in den USA und weiteren Ländern weltweit als Marken eingetragen und/oder werden dort als Marken verwendet. Mac®, iTunes und iCal sind Marken von Apple Inc. Microsoft, Excel, Word, PowerPoint, Windows Media, Hotmail und Windows Live sind Marken der Microsoft Corporation. Wi-Fi® ist eine Marke der Wi-Fi Alliance. Adobe ist eine Marke von Adobe Systems Incorporated. Bluetooth® ist eine Marke von Bluetooth SIG. Alle weiteren Marken sind Eigentum ihrer jeweiligen Inhaber. Apple, Inc. unterstützt oder fördert Research In Motion Limited und/ oder seine Produkte und Dienstleistungen in keiner Weise und gehört auch sonst in keinerlei Hinsicht dem Unternehmen an. Alle weiteren Marken sind Eigentum ihrer jeweiligen Inhaber.

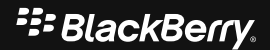